#### Medientechnik

### Übung – Java Swing

### **Heute**

- •(GUI-)Programmieren mit Eclipse
- $\bullet$  Java Swing
	- Fenster erstellen
	- GUI-Komponenten hinzufügen
	- Layout-Manager nutzen

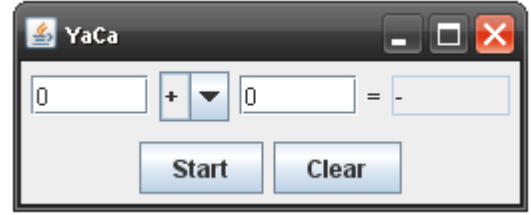

#### Eclipse

- Eclipse starten und Workspace festlegen
- Neues Java-Projekt anlegen
- 2 neue Klassen im default-package erstellen:
	- –Yaca.java
	- –View.java

#### Java – main-Methode

**public class** Yaca {

}

}

**public static void** main(String[] args) {

```
View yacaView =new View();
yacaView.setVisible(true);
```
# Swing - JFrame

```
import javax.swing.*;
```
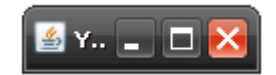

```
public class View extends JFrame {
```

```
public View() {
```
}

}

```
this.setTitle("YetAnotherCalculator");
```

```
this.setDefaultCloseOperation(JFrame.EXIT_ON_CLOSE);
```
# Swing - JPanel

```
import javax.swing.*;
```
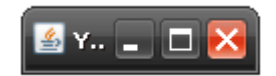

**public class** View extends JFrame {

```
public View() {
```
}

}

this.setTitle("YetAnotherCalculator");

**this**.setDefaultCloseOperation(JFrame.*EXIT\_ON\_CLOSE*);

 $JPanel contentAll = new JPanel()$ ;

contentAll.setLayout(new BorderLayout());

# Swing – JButton

```
import javax.swing.*;
```
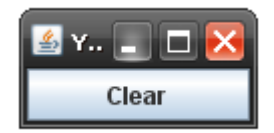

**public class** View extends JFrame {

```
public View() { 
   […]
```
}

}

```
JButton start = new JButton("Start");
JButton clear = new JButton("Clear");
contentAll.add(start, BorderLayout.SOUTH);
contentAll.add(clear, BorderLayout.SOUTH);
this.setContentPane(contentAll);
this.pack();
```
# Swing – JButton

```
import javax.swing.*;
```
}

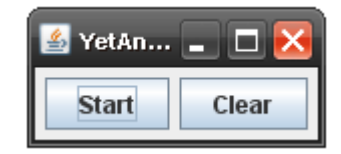

**public class** View extends JFrame {

```
public View() { 
   […]
    JButton start = new JButton("Start");
    JButton clear = new JButton("Clear");
```

```
JPanel contentButtons =new JPanel();
contentButtons.setLayout(new FlowLayout());
contentButtons.add(start);
contentButtons.add(clear);
contentAll.add(contentButtons, BorderLayout.SOUTH);
```

```
this.setContentPane(contentAll);
this.pack();
```
#### View.java

#### Swing – JTextField & JComboBox

**import** javax.swing.\*;

**public class** View extends JFrame {

```
public View() { 
   […]
```
}

}

JTextField firstInput <sup>=</sup>**new** JTextField(5); JTextField secondInput <sup>=</sup>**new** JTextField(5); JTextField result = **new** $=$  new JTextField(5); String[] methods  $= { " + " , " - " , " * " , " / " };$ JComboBox methodBox = new JComboBox(methods);

**this**.setContentPane(contentAll); **this**.pack();

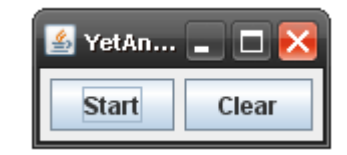

#### Swing – JTextField & JComboBox

**import** javax.swing.\*;

**public class** View extends JFrame {

```
public View() { 
    […]
```
}

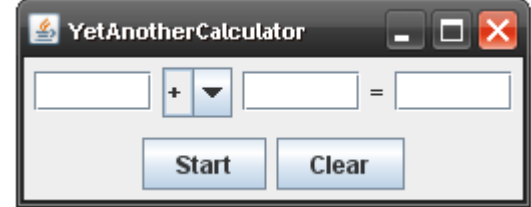

```
JPanel contentInput =new JPanel(new FlowLayout());
contentInput.add(firstInput);
contentInput.add(methodBox);
contentInput.add(secondInput);
contentInput.add(new JLabel("="));
contentInput.add(result);
contentAll.add(contentInput, BorderLayout.CENTER);
```

```
this.setContentPane(contentAll);
this.pack();
```
#### Swing – default-Werte ändern

```
import javax.swing.*;
```
**public class** View extends JFrame {

```
public View() { 
   […]
```
}

}

```
- \Box \times& YetAnotherCalculator
                                  = \Box\mathbf{v}||0
              Start
                            Clear
```

```
firstInput.setText("0");
secondInput.setText("0");
result.setText("-");
result.setEditable(false);
methodBox.setSelectedIndex(2);
```
**this**.setContentPane(contentAll); **this**.pack();

#### Swing – Window-Position

**import** javax.swing.\*;

**public class** View extends JFrame {

#### **public** View() { […]

}

}<br>}

**this**.setContentPane(contentAll); **this**.pack();

**this**.setLocation(100, 100);

View.java